# XIƏOMI Router AC1200 Használati útmutató

Típus: RB02

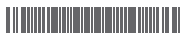

**YT01** 

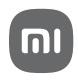

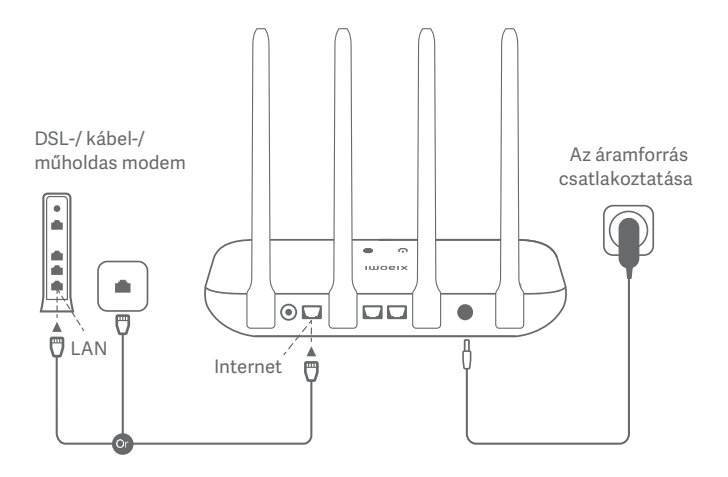

**Kapcsolja be az útválasztót, majd kösse össze az internet- (WAN-) aljzatot a DSL-/kábel-/műholdas modemmel.**

\* Ha az internethálózathoz egy internetes fali csatlakozóaljzaton keresztül csatlakozik hálózati kábellel, csatlakoztassa a kábelt közvetlenül az útválasztó WAN-portjához.

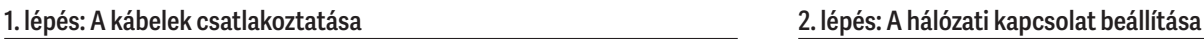

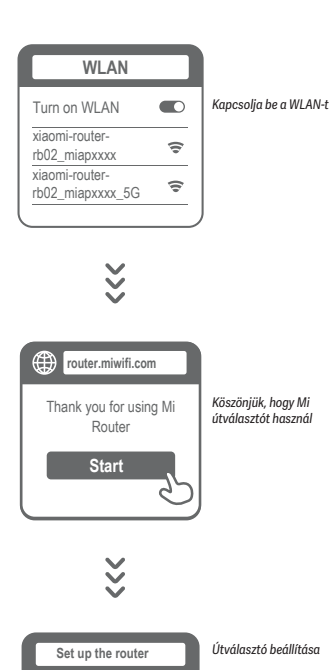

Broadband account name Password **Next**

*Jelszó Tovább*

*Szélessávú kapcsolat fiókneve*

# $\blacksquare$

Csatlakozzon a wifihálózathoz telefon vagy számítógép segítségével (jelszó nélkül). A wifihálózat nevét az útválasztó alján található információk tartalmazzák.

*\* Várja meg, amíg a rendszer jelzőfénye kékre vált. Keresse meg a wifihálózatot és csatlakozzon hozzá.*

# $\boldsymbol{\Omega}$

A wifihálózathoz való csatlakozás után átkerül a konfigurációs oldalra. Ha nem jelenik meg a konfigurációs oldal, nyissa meg a böngészőt, és a "router.miwifi.com" vagy "192.168.31.1" címen végezze el a konfigurálást.

*\* A Mi Router végfelhasználói licencszerződése a következő weboldalon érhető el: http://www1.miwifi.com/router/eula/ 20191230.html*

# 8

Adja meg a szélessávú szolgáltatójától kapott fióknevet és jelszót, majd kattintson a Next (Tovább) gombra (a választott internetszolgáltatótól függ, hogy fióknevének és jelszavának megadása szükséges-e vagy sem).

*\* Ha elfelejtette a szélessávú fiókja nevét vagy jelszavát, a szolgáltatójától beszerezheti ezeket az adatokat.*

## **2. lépés: A hálózati kapcsolat beállítása Gyakori kérdések**

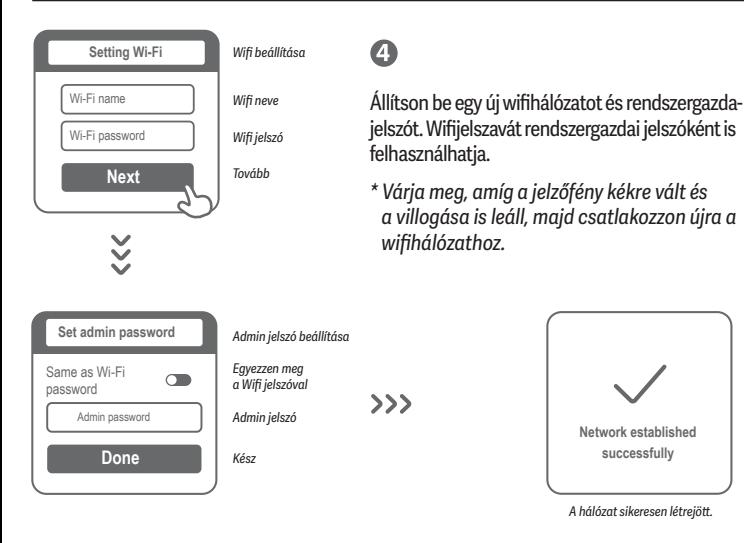

# **A Mi wifi kezelése**

A webkezelési műveletek webhelyének címe: router.miwifi.com, amely alapvető internetfunkciókat támogat.

*Olvassa be a QR-kódot és töltse le a Mi Home / Xiaomi Home alkalmazást, hogy bárhol, bármikor kezelni tudja az útválasztóját.*

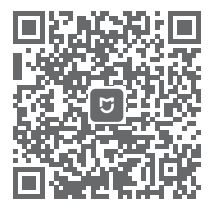

- QoS (Szolgáltatásminőség)
	- Jogosulatlan hozzáférés megakadályozása

# $\bigcirc$

- A wifi optimalizálása
- További funkciók  $10000$

### **Befejeztem a hálózatom beállítását. Miért nem tudok csatlakozni az internethez?**

- 1. lépés: Telefonja segítségével keresse meg az útválasztó által beállított wifihálózatot. Ha nem találja, győződjön meg arról, hogy az útválasztó csatlakozik az áramforráshoz és megfelelően működik.
- 2. lépés: Csatlakozzon a telefonjával az útválasztó wifihálózatához, nyissa meg a router.miwifi.com webhelyet, majd a hálózatdiagnosztika eredményei alapján próbálja elhárítani a problémát.

## **Elfelejtettem az útválasztóm rendszergazdai jelszavát. Mit tegyek?**

Ha nem állított be egyéni jelszót, a rendszergazdai jelszava megegyezik wifijelszavával, így próbáljon meg ezzel bejelentkezni. Amennyiben a probléma továbbra is fennáll, ajánlott visszaállítania az útválasztó gyári beállításait, majd ismét elvégeznie a hálózat beállítását.

## **Hogyan állíthatom vissza az útválasztó gyári beállításait?**

Először győződjön meg arról, hogy az útválasztó megfelelően működik. Ezután legalább 5 másodpercig tartsa benyomva az útválasztó alapján található Visszaállítás gombot, majd engedje fel, amikor a rendszer állapotjelző fénye narancssárgára vált. Amikor az útválasztó újraindítása befejeződik, a visszaállítás sikeresen megtörtént.

## **Mit jelentenek az útválasztón látható különféle jelzőfények?**

Az elülső panelen két jelzőfény látható: az egyik a hálózat állapotjelző fénye (két szín: kék és narancssárga), a másik a rendszer állapotjelzője (két szín: kék és narancssárga).

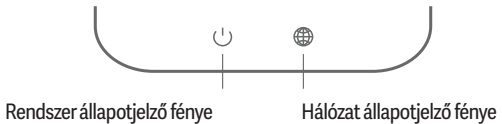

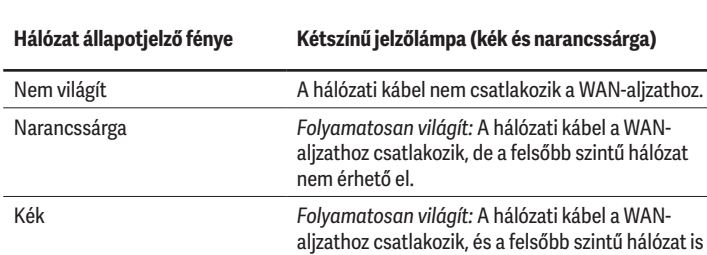

elérhető.

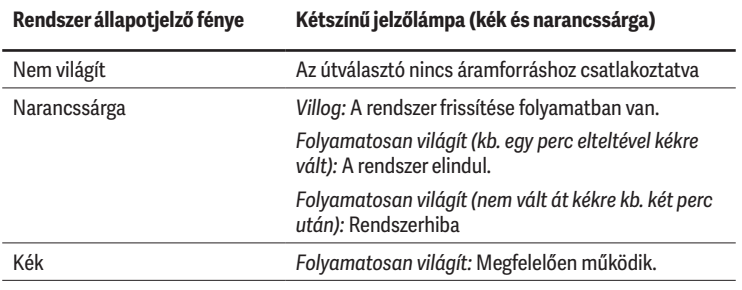

**Név:** Xiaomi Router AC1200

**Típus:** RB02

**Működési hőmérséklet:** 0 °C és 40 °C között

**Bemenet:** 12 V, 1 A

**Működési frekvencia:** 2400–2483,5 MHz (<20 dBm), 5150–5250 MHz (<23 dBm),

# **Tanúsítványok**

A Xiaomi Communications Co., Ltd kijelenti, hogy az "RB02" típusú rádióberendezés megfelel a 2014/53/EU irányelvnek. Az EU-megfelelőségi nyilatkozat teljes szövege a következő weboldalon található:

**http://www.mi.com/global/service/support/declaration.html**

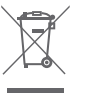

Az e jelöléssel ellátott termékek hulladékai (a 2012/19/EU irányelv szerint) elektromos és elektronikus berendezések hulladékainak minősülnek, amelyeket tilos a nem szelektíven gyűjtött háztartási hulladékhoz keverni.

Ügyeljen az emberi egészség és a környezet védelmére, és adja le ezen berendezések hulladékát az országos vagy a helyi hatóság által az elektromos és elektronikus berendezések hulladékainak újrahasznosítási célú gyűjtésére kijelölt ponton. A megfelelő hulladékkezelés és -újrahasznosítás hozzájárul a környezetre és az emberi egészségre gyakorolt lehetséges negatív hatások megelőzéséhez. A hulladékgyűjtő ponttal, valamint az ott érvényes feltételekkel kapcsolatos további információkért forduljon a telep üzemeltetőjéhez vagy a helyi hatóságokhoz.

A termék az Európai Unió valamennyi országában használható.

A CE-tanúsítás rádiófrekvenciának (RF) való kitettségre vonatkozó követelményeinek teljesítése érdekében az eszközt úgy kell telepíteni, hogy az üzemelő készülék és a környezetében lévő emberi test között a távolság legalább 20 cm legyen.

Az 5150–5250 MHz frekvenciasávban üzemeltetve a készülék kizárólag beltérben használható.

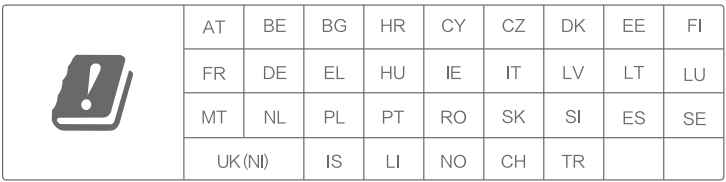

- Gyártó: Xiaomi Communications Co., Ltd.
- Cím: #019, 9th Floor, Building 6, 33 Xi'erqi Middle Road, Haidian District, Beijing, Kína

A termék jellemzői, technikai paraméterei, a kezelés, irányítás módja, valamint a csomag tartalma előzetes értesítés nélkül megváltozhatnak.

> A Xiaomi termékek hivatalos forgalmazója Ingram Micro Magyarország Kft. 1138 Budapest, Madarász Viktor u. 47-49.